## Mobilization and Equipment Advance in WAMIS

## Procedure for entering mobilization & equipment advance in wamis:

1) Selecting mobilization, equipment applicable option in awarding details: While entering awarding details for work, there are options of "Is Work Advance Applicable?" & "Is Equipment Advance Applicable?". By default value is "No". If selected "Yes" then user needs to enter "Work / Mobilization Advance Amount" or "Equipment Advance Amount" as per option selected. User cannot enter amount greater than 10% of amount defined in tender. Mobilization/Equipment advance is only applicable for tender amount greater than or equals to 500 lakhs. In both case user needs to BG details i.e. BG No., Issuing Bank, Branch, Amount, Start Date & End Date.

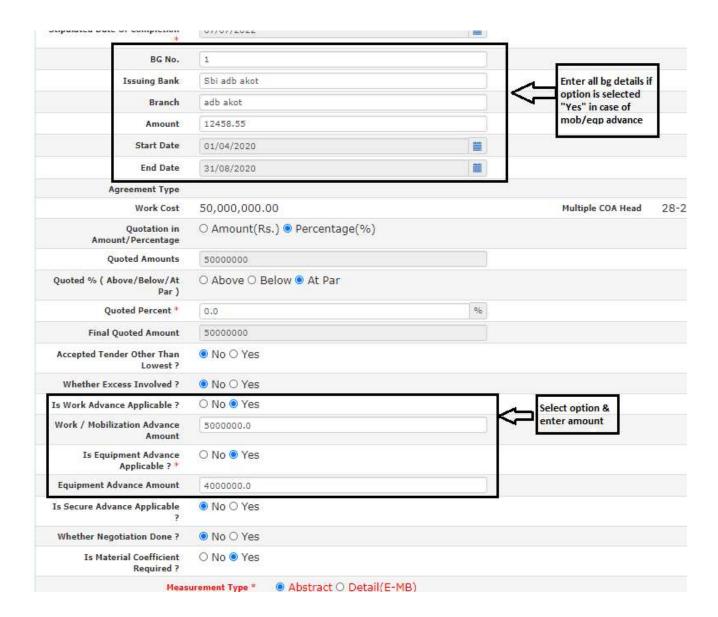

2) Releasing & recovering mobilization/equipment advance in RA bill: User cannot release or recover mob/eqp advance in case of "First & Final Bill". In 1<sup>st</sup> RA bill user can only release mob/eqp advance amount.2<sup>nd</sup> bill onwards user can release or recover (only –ve values allowed) mob/eqp advance. User cannot release advance greater than amount defined in agreement. User cannot recover advance amount greater than total un-utilized released advance amount i.e. total advance amount released in previous bills plus total advance amount recovered in previous bills. User cannot release advance amount greater than un-utilized advance amount, means advance amount defined in agreement minus total advance amount released in previous bills.BG start date and BG end date are displayed from agreement details only if opted for mobilization or equipment advance.

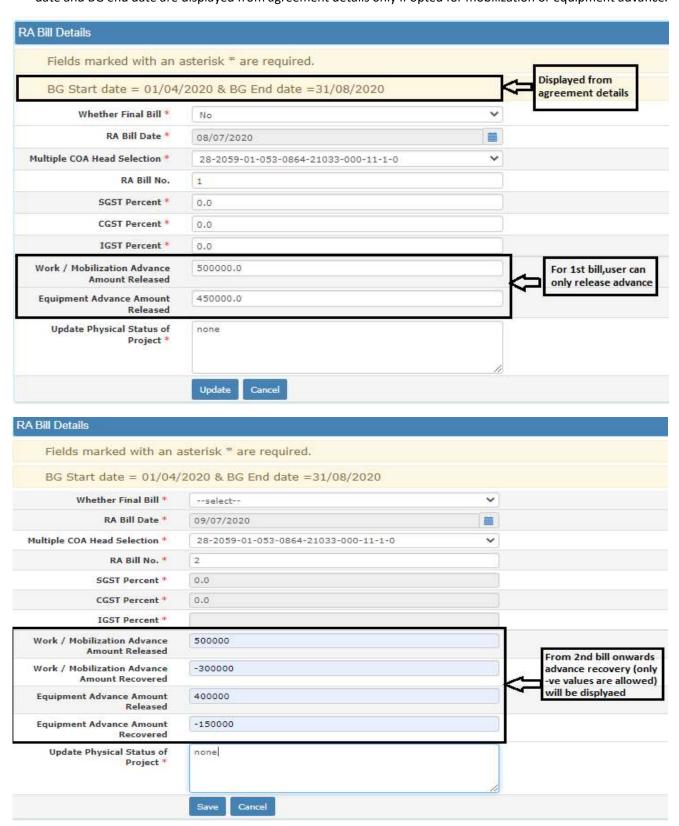

- 3) **Entering bill without items and with recoveries:** If mobilization or equipment advance is released in bill then user can enter recoveries without entering items and can finalize the same bill.
- 4) **Mobilization & equipment advance in RA bill part 4:** Go to Billing ->Reports -> RA bill reports. Select work, bill number & part 4 then click on "Show" button. In report mob. & eqp. advance released/recovered from current bill under 2(B) column will be shown.

## Part III - Memorandum of Payments <u>Draft</u> Name Of Work: canal test for mobilization and equipment advance. Work Number: 213/841/1 Ra Bill No.: 2 Ra Bill Date: 08-07-2020 Rs. Ps 1. Total value of work actually measured, as per Act I, Col.5, Entry [A] 108,500.00 2. Total up-to-date advance payments for work not yet measured as per details given below (B): 1,400,000.00 a] From Previous Bill as per last Running Account Bill 950,000.00 b] From this Bill 450,000.00 Sr No. Mobilization Advance Released Recovered Amount 500,000.00 Mobilization advance released 2 Mobilization advance recovered (-)300000.00 Sr No. Equipment Advance Released Recovered Amount Equipment advance released 400,000.00 Equipment advance recovered. (-)150000.00 Total up-to-date secured advances on security of materials as per Annexure (Form 26-A) Col. 8, Entry [C] 0.00 4. Total (Items 1 + 2 + 3) 1,508,500.00 5. Deduct amount with held: a) From Previous Bill as per last Running Account Bill 1,000.00 Sr.No. Recovery Type Remark Amount Witheld from Previous 1000.00 Bill b] From this Bill 15,085.00 Sr.No. Recovery Type Amount Remark Income Tax (I Tax) 15085.00 16,085.00

1,492,415.00

6. Balance, i.e. 'up-to-date' payments (Items 4-5) [K]\*